# Vacation leave request

| Characteristic          | Description                                                                                                    |  |  |
|-------------------------|----------------------------------------------------------------------------------------------------|--|--|
| Purpose                 | Processing vacation leave requests from employees  Approving vacation leave requests with Department head and HR department Displaying leave information in the employee's calendar |  |  |
| Area                    | HR                                                                                                    |  |  |
| Creatio compatibility   | All base products on Creatio platform 7.10                                                                                                    |  |  |
| Required system objects | Base sections:                                                                                                    |  |  |

## List of process participant roles

| Role            | Responsibilities                                                                  |
|-----------------|-----------------------------------------------------------------------------------|
| Requestor       | Creates a vacation leave request                                                  |
| Department head | Approves vacation leave requests from employees of their department               |
| HR Specialist   | Approves vacation leave requests from employees Processes vacation leave requests |

## Process description

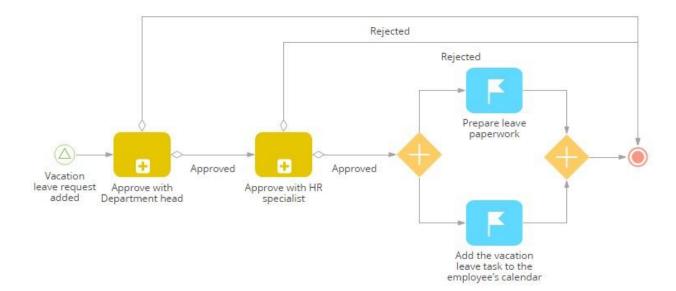

| Process step                                           | Role               | Step description                                                                                                    |
|--------------------------------------------------------|--------------------|----------------------------------------------------------------------------------------------------|
| Vacation leave request added                           | Requestor          | Requestor adds a vacation leave request, specifies start / end dates of vacation. Requestor clicks the [Send for approval] action to run the [Vacation leave request] process.                                                           |
| Approve with<br>Department head                        | Department<br>head | The [Getting request approval] sub-process starts for Department head. The approval notification shows up in their notification center.                                                                                                  |
| Approve with HR<br>Specialist                          | HR Specialist      | If Department head approves the request, the sub-process starts for HR Specialist as well. The approval notification shows up in their notification center.  HR Specialist checks if Requestor has enough vacation leave days available. |
| Prepare leave<br>paperwork                             | HR Specialist      | HR Specialist prepares a leave paperwork based on the approved request.                                                                                                    |
| Add the vacation leave task to the employee's calendar | Creatio            | The system adds the vacation leave task to the employee's calendar.                                                                                                    |

#### The [Getting request approval] sub-process

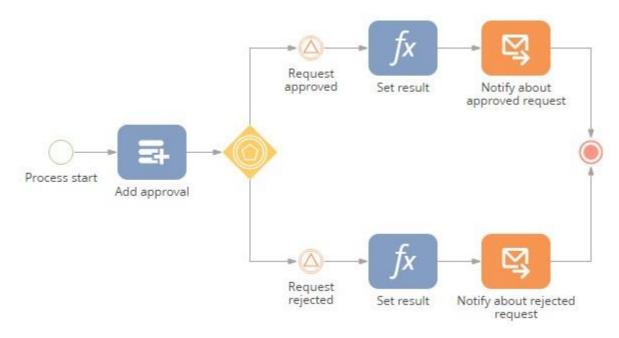

| Process step                  | Role    | Step description                                                        |
|-------------------------------|---------|-------------------------------------------------------------------------|
| Add approval                  | Creatio | Adding an approval.                                                     |
| Set result                    | Creatio | The approval result is passed to the main process.                      |
| Notify about approved request | Creatio | Requestor receives a notification via email if the request is approved. |
| Notify about rejected request | Creatio | Requestor receives a notification via email if the request is rejected. |

#### Implementation guidelines

- 1. Install packages using the [Installed applications] functionality in [System designer] (please, install packages in the following order: 1. BpmRequests; 2. BpmVacationRequests).
- 2. Add HR personnel in Creatio.
- 3. To configure automatic request approval routing, enter the following information in Creatio:
  - a. add all working employees in the [Employees] section,
  - b. in the lookup [Organization structure items] add all departments (for each department specify their head), and
  - c. update all working employees with their organization unit and manager.
  - d. fill out the «HR Specialist» system setting.
- 4. The following system setting is required to send automatic email notifications "Mailbox for sending email with information on approval" (configure the synchronization with at least one mailbox in Creatio to fill in this setting)
- 5. To start the process, select a vacation leave request in the [Requests] section and click the [Send for approval] action.